# kick-start for c-uGSM 1.13 by itbrainpower.net<br>ARDUINO & RASPBERRY PI GSM (VOICE/SMS/GPRS/DTMF) shield (micro)

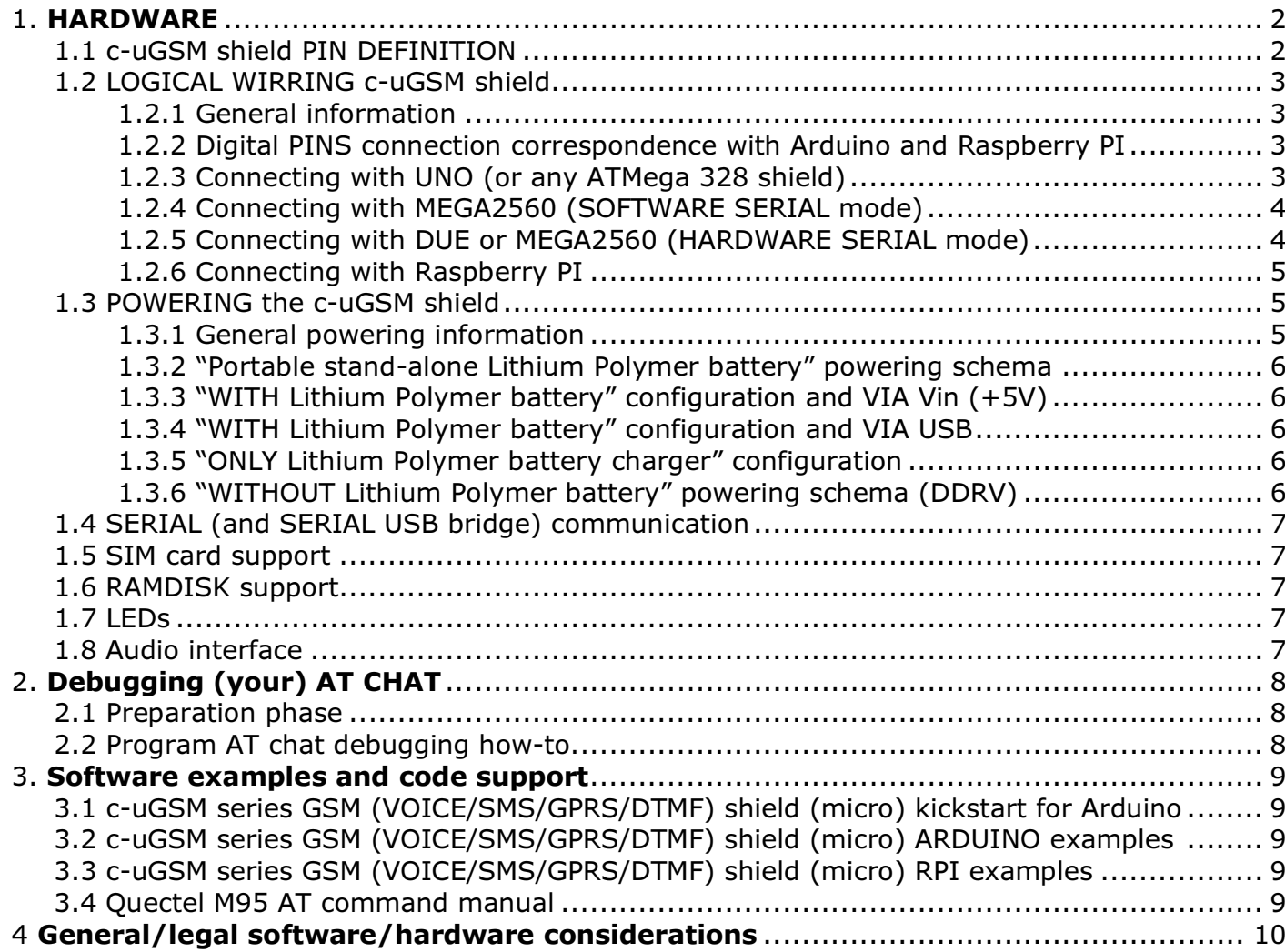

## kick-start for c-uGSM 1.13 by itbrainpower.net

ARDUINO & RASPBERRY PI GSM (VOICE/SMS/GPRS/DTMF) shield (micro)

## **1. HARDWARE**

#### 1.1 c-uGSM PIN DEFINITION

#### POWERING, SERIAL and CONTROL INTERFACE

- In the left edge of the top PCB side, bottom to top: 1. RX(TXD) - GSM SHIELD SERIAL RX (TXD) - input 2. TX(RXD) - GSM SHIELD SERIAL TX (RXD) - output 3. RESET - GSM SHIELD RESET - input, active LOW\* 4. ON /OFF - POWER ON / OFF - input, active LOW\* 5. Vusb - POWER PIN - output +5V (USB +5V) 6. Vin - POWER PIN - input +5V for LiPol charger only 7. Vcc - POWER PIN - input/output +4V\*\* 8. GND - POWER and DIGITAL GROUND 9. RI - GSM SHIELD RING INDICATOR - output 10. STATUS - GSM SHIELD STATUS - output 11. RTS - GSM SHIELD READY TO SEND - output 12. CTS - CLEAR TO SEND - input
- \* min. 200msec. pulse \* read POWERING SECTION, bellow

#### **BATTERY and ANTENNA**

- In the right edge of the top PCB side, bottom to top:
- 1. + LiPol connect + pole of the LiPol battery
- 2. + LiPol connect pole of the LiPol battery
- 3. GSM antenna connector uEL or SMA E
- 

Image 1(TOP)

uFL antenna

connector

- LiPol

+ LiPol

**Backup bat** 

#### HIGH POWER AUDIO INTERFACE\*\* and BACKUP BATTERY In the top edge of the top PCB side, left to right:

- 1. GND GND connection \*\*
- 2. AGND Analog GND for analog audio
- 3. SPK+/SPKP loudspeaker output + pole\*\*\*
- 4. SPK-/SPKN loudspeaker output pole\*\*\*
- 5. MIC-/MICN cap. microphone input pole
- 6. MIC+/MICP cap. microphone input + pole
- 8. BkBat+: Backup battery + pole\*\*\*\*
- 9. BkBat-: Backup battery pole
- \*\*\* pin1 on AUDIO interface can be used as secondary GND connection on the board.
- \*\* WARNING! The HIGH POWER AUDIO output may drive up to 600mW RMS! Headset usage can damage your ears! \*\*\*\* WARNING! For non rechargeable battery (eg. Silver Oxide coin cell): insert one diode (1N4148) between the battery plus pole and the GSM shield "BkBat+" pad. 1N4148 anode must be connected with the battery.

#### **SWITCHES**

#### In the bottom edge of the top PCB side, left to right:

- 1. RESET GSM SHIELD RESET
- 2. ON/OFF GSM SHIELD TOOGLE POWER

### **DUAL SIM SOCKET AND USB PORT**

In the bottom PCB side, left to right: 1. DUAL SIM SOCKET (slide in type)- SIM0 (default SIM) placed underneath (in the very proximity of the PCB) and SIM1 (secondary SIM) placed above SIM0

2. USB PORT - micro USB type A - used for POWERING and as SERIAL to USB bridge adapter

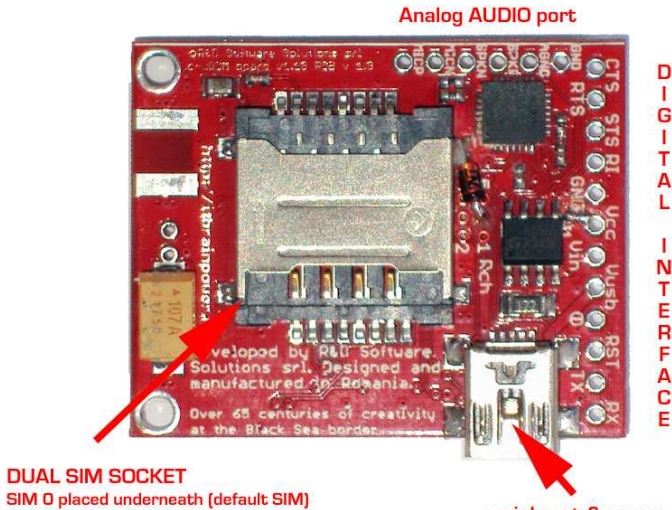

**ANALOG AUDIO** 

 $\odot$  $\bullet$ 

**ULL** ULLISO

âă

**MIC** 

 $\sqrt{ }$ 

 $0.0 - t$ 

SN: MP25204N5009840 82-W2253

 $\frac{1}{2}$  $\Theta$ 病害

**RESET** 

 $96<sup>h</sup>$ 

M95FA-03-STD<br>M95FAR01A04  $-MFH004$ 

C

 $\overline{m}$ 

 $\bigcap$ 

lay

m

ON/OFF

**INE** 

12023302133021 2200

STATUS/NET/POWER

**3xled** 

**CTS** 

**STATUS** 

**GROUNDIDG** 

ON/OFF

**RESET** 

**TX(RXD) RX(TXD)** 

serial port & power USB

Vcc 4V IN/OUT

Vin 5V LiPol IN

Vusb 5V OUT

**RTS** 

 $PI \bullet$ 

serial port & power micro USB type A

Image 1(bottom)

SIM 1 placed above

## 1.2 LOGICAL WIRRING c-uGSM shield

#### 1.2.1 General information **ANALOG AUDIO** STATUS/NET/POWER c-uGSM digital interfaces: **3xled Backup bat MIC** RX(TXD) - SERIAL RX (TXD) - input PIN1 TX(RXD) - SERIAL TX (RXD) - output PIN<sub>2</sub>  $000001$ PIN3 RESET - GSM SHIELD RESET - input, active LOW  $\ddot{\bullet}$ CTS PIN4 ON / OFF - POWER ON / OFF - input, active LOW **ELLESS** âă **RTS** PIN<sub>8</sub> GND - POWER and DIGITAL GROUND **STATUS**  $82$ **NIE** SN:MP25204N5009840 æ G RI - GSM SHIELD RING INDICATOR - output PIN9 uFL antenna -W2253  $\overline{c}$ C PIN10 STATUS - GSM SHIELD STATUS - output 186573302133021 RIO N  $\overline{a}$ connector  $\overline{m}$ PIN11 RTS - GSM SHIELD READY TO SEND - output **GROUNDIDG** M95FA-03-STD<br>M95FAR01A04  $-WFH004$ PIN12 CTS - CLEAR TO SEND - input n Vcc 4V IN/OUT - LiPol Vin 5V LiPol IN m Q + LiPol are 5V, 3V and 2.8V compliant (you can **Vusb 5V OUT** wire/interface them directly to your Arduino ON/OFF micro-controller / board). **RESET REQ** WARNING: WIRING the c-uGSM-asm board with **HELL HELL SU** in)  $\frac{1}{2}$  $\Theta$ 考別 u-controllers/boards must be made with boards **TX(RXD) RX(TXD) UNPOWERED!!** c-uGSM POWERING pins: PIN5 Vusb - POWER PIN - output +5V (USB +5V)\* Vin - POWER PIN - input +5V for LiPol charger only **PIN6** serial port & power USB **RESET** ON/OFF **PTN7** Vcc - POWER PIN - input/output +4V\*\* PIN<sub>8</sub> **GND - POWER and DIGITAL GROUND** Image 1(top) WARNING: PIN5 (Vusb) it is directly connected to the 5V USB bus!!!

#### **\*\* READ POWERING SCHEMAS/OPTIONS bellow(chapter 1.3)**

#### 1.2.2 Digital PINS connection correspondence with Arduino and Raspberry PI

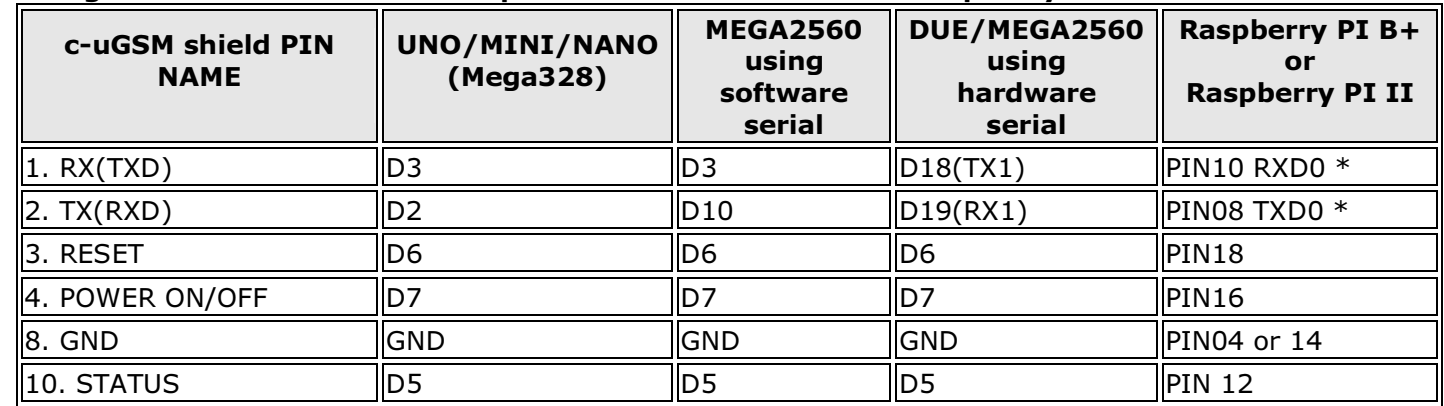

\* Raspberry PI: do not wire 1 and 2 (serial TX and RX) if USB communication is used!

#### 1.2.3 Connecting with UNO (or any ATMega 328 shield)

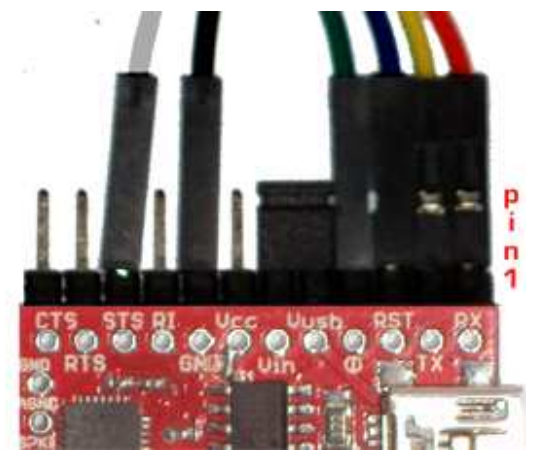

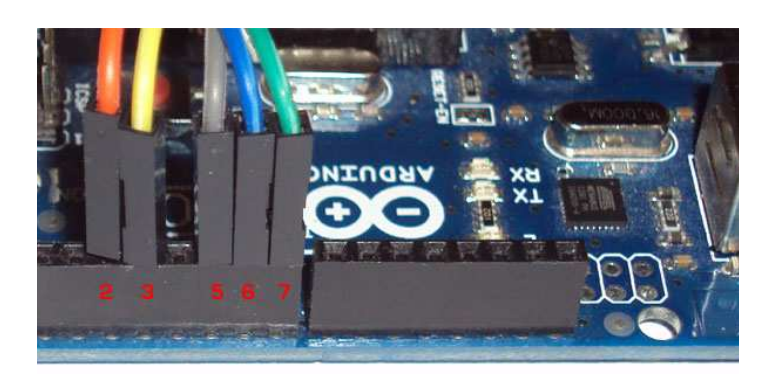

#### Image 2

In this case, SoftwareSerial (Arduino environment emulates in software a second serial port) configuration it's the only option available. The Arduino USB connector it is placed in the right side of the Arduino image. c-uGSM PIN1(RX) ←(ORANGE\*) WIRE→ Arduino PIN D3(TX soft)

c-uGSM PIN2(TX) ← (YELLOW\*) WIRE→ Arduino PIN D2(RX soft)

c-uGSM PIN3(RST) ←(BLUE\*) WIRE→ Arduino PIN D6

c-uGSM PIN4(POWER ON/OFF) ← (GREEN\*) WIRE→ Arduino PIN D7

c-uGSM PIN8(GND) ←(BLACK<sup>\*</sup> \*\*) WIRE→ Arduino GND

c-uGSM PIN10(STATUS) ← (GREY\*) WIRE→ Arduino PIN D5

\*COLORS corresponding with example images.

\*\* GND wire (BLACK) not shown in right image, must be inserted in Arduino header marked as GND JUMPER placed between PIN5[Vusb] and PIN6[Vin] must NOT BE installed! It is valid ONLY for "WITH Lithium Polymer battery" configuration and POWERING via USB schema!!!

#### 1.2.4 Connecting with MEGA2560 (SOFTWARE SERIAL mode)

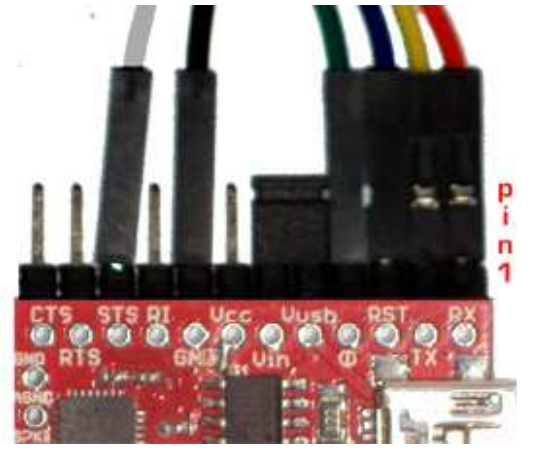

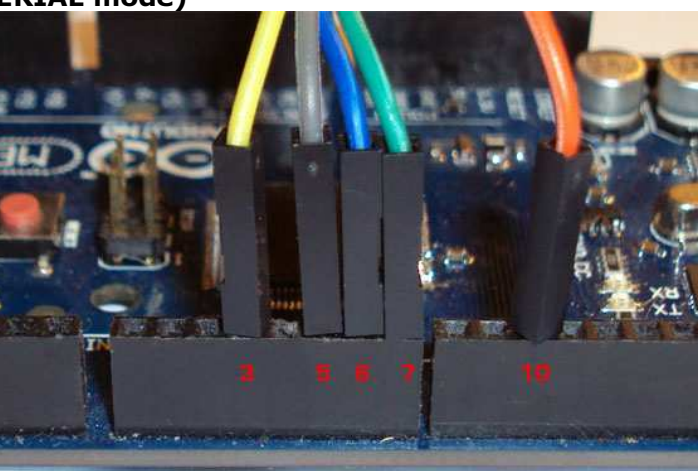

Image 3

SoftwareSerial Mode (RX soft=>10,TX soft=>3) -only ORANGE has changed comparing with UNO(Image2). The Arduino USB connector it is placed in the right side of the Arduino image. c-uGSM PIN1(RX) ← (ORANGE\*) WIRE→ Arduino PIN D10(TX soft) c-uGSM PIN2(TX) ←(YELLOW\*) WIRE→ Arduino PIN D3(RX soft) c-uGSM PIN3(RST) ←(BLUE\*) WIRE→ Arduino PIN D6 c-uGSM PIN4(POWER ON/OFF) ← (GREEN\*) WIRE→ Arduino PIN D7 c-uGSM PIN8(GND) ←(BLACK\* \*\*) WIRE→ Arduino GND c-uGSM PIN10(STATUS) ←(GREY\*) WIRE→ Arduino PIN D5 \*COLORS corresponding with example images. \*\* GND wire (BLACK) not shown in right image, must be inserted in Arduino header marked as GND JUMPER placed between PIN5[Vusb] and PIN6[Vin] must NOT BE installed! It is valid ONLY for "WITH Lithium Polymer battery" configuration and POWERING via USB schema!!!

#### 1.2.5 Connecting with DUE or MEGA2560 (HARDWARE SERIAL mode)

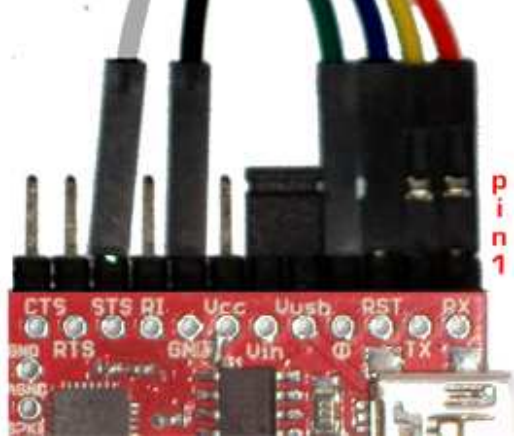

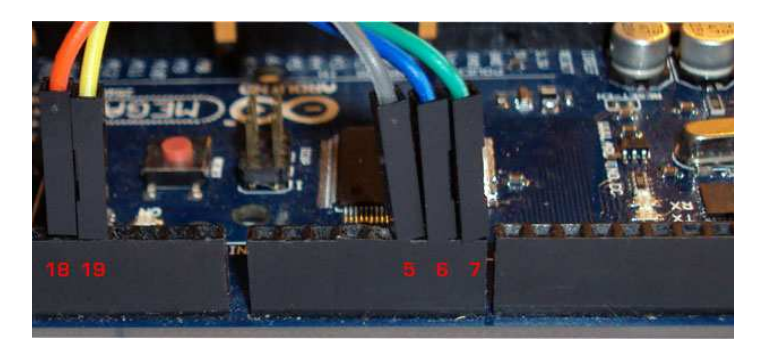

Image 4

HardwareSerial Mode \*\*\* (RX1=>19,TX1=>18) -only ORANGE and YELLOW wires has changed comparing with UNO(Image2). The Arduino USB connector it is placed in the right side of the Arduino image.

c-uGSM PIN1(RX) ←(ORANGE\*) WIRE→ Arduino PIN D18(TX1)

c-uGSM PIN2(TX) ← (YELLOW\*) WIRE→ Arduino PIN D19(RX1)

c-uGSM PIN3(RST) ←(BLUE\*) WIRE→ Arduino PIN D6

c-uGSM PIN4(POWER ON/OFF) ← (GREEN\*) WIRE→ Arduino PIN D7

c-uGSM PIN8(GND) ←(BLACK\* \*\*) WIRE→ Arduino GND

c-uGSM PIN10(STATUS) ← (GREY\*) WIRE→ Arduino PIN D5

\*COLORS corresponding with example images.

\*\* GND wire (BLACK) not shown in right image, must be inserted in Arduino header marked as GND \*\*\* add/un-comment following preprocessor definition in software examples: #define HARDWARESERIAL JUMPER placed between PIN5[Vusb] and PIN6[Vin] must NOT BE installed! It is valid ONLY for "WITH Lithium Polymer battery" configuration and POWERING via USB schema!!!

#### 1.2.6 Connecting with Raspberry PI

Please see: http://itbrainpower.net/images/GSM-SHIELD-RPI-logical-wiring-c-uGSM.png See also chapter 1.2.2 and chapter 1.4.

## 1.3 POWERING the c-uGSM shield

#### 1.3.1 General powering information

#### In the right edge of the top PCB side:

Vusb - POWER PIN - output +5V (USB +5V)\* PIN<sub>5</sub> PIN<sub>6</sub> Vin - POWER PIN - input +5V for LiPol charger only\*\* PIN7 Vcc - POWER PIN - input/output +4V\*\*\* **GND - POWER and DIGITAL GROUND** PIN<sub>8</sub>

#### In the right edge of the top PCB side, bottom to top:

1. + LiPol - connect + pole of the LiPol battery\*\*\*\*

2. + LiPol - connect - pole of the LiPol battery\*\*\*\*

#### PIN5 (Vusb) it is directly connected to the 5V USB bus! Use it ONLY if shield it is used in "WITH Lithium Polymer battery" configuration and VIA USB powering. Else leave it unconnected.

\*\* PIN6 (Vin) INPUT +5V for LiPol charger. Must be connected to +5V source ONLY if shield it is used in "WITH Lithium Polymer battery" configuration. \*\*\* PIN7 (Vcc) role / behavior:

a. INPUT POWER +4V typical when the shield it is used in "WITHOUT Lithium Polymer battery" configuration. Use power supply (switching power supply is recommended) capable of voltage between 3.6V->4.2V and current more than 1.5A -eq.: our gSPS101#4V(DDRV). **OUTPUT POWER** when the shield it is used in

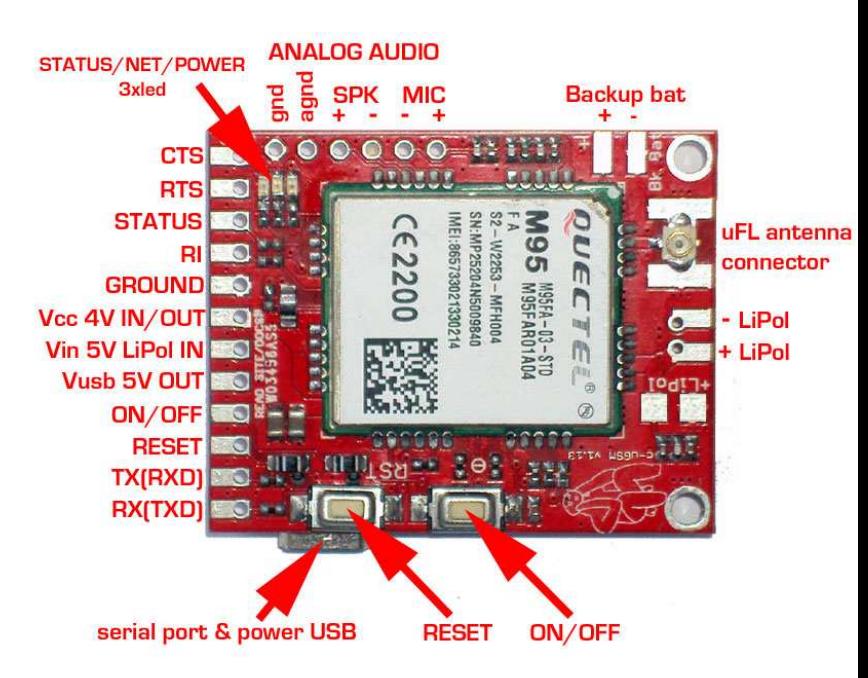

Image 5

"WITH Lithium Polymer battery" configuration. In this case, Pin7 it is connected to the +pole of the LiPol battery and it is capable to provide power (with typical voltage between 3.4->4.1V, but depending on used battery specifications) to external devices. If you do not plan to power additional devices, leave it unconnected.

\*\*\*\* If you want to use a Lithium Polymer battery, we recommend to you to solder a PCB JST 2POLE connector. Take care at battery connector polarity!

#### **SPECIAL SAFETY WARNINGS:**

- **WIRRING MUST BE MADE WITHOUT BOARD/BOARDS POWERED!**
- DO NOT PLACE THE POWERING PINS IN SHORT CIRCUIT!
- **DOUBLE CHECK THE CONNECTIONS BEFORE POWER THE CIRCUIT!**
- **DO NOT INVERCE POLARITIES!**
- USE ONLY Lithium Polymer battery EQUIPED WITH SHORT-CIRCUIT, OVER-CHARGING AND **REVERSE POLARITY PROTECTION!**
- **SIM CARD INSERION/REMOVAL MUST BE MADE BOARD/BOARDS UNPOWERED!**

BAD or UNPROPER WIRING/HANDLING/USAGE of the hardware can conduct to SERIOUS DAMAGES! You are the ONLY RESPONSIBLE for hardware handling, usage and wiring!!!

#### 1.3.2 "Portable stand-alone Lithium Polymer battery" powering schema

Just plug a fully charged Lithium Polymer battery in to the LiPol battery connector. DO NOT connect/wire Pin6 [Vin], Pin7 [Vcc] and Pin5 [Vusb] (leave them unconnected)! The shied can be started pressing for more than 200ms on the "POWER ON" switch or by external logic (see chapter 1.2 and software examples). Observation: the USB communication function (SERIAL to USB bridge) can be used even in this case.

#### 1.3.3 "WITH Lithium Polymer battery" configuration and VIA Vin (+5V) powering schema Leave unconnected: Pin7 [Vcc] and Pin5 [Vusb].

Wire/connect:

**Pin6[Vin]**  $\leftarrow$  WIRE $\rightarrow$  +5V source (Eg.: UNO +5V header or +5V connector on power supply, other...)

Pin8[GND] ← WIRE→ GND (Eg.: UNO GND header or GND connector on power supply, other...)

Finally, plug a Lithium Polymer battery in to the LiPol battery connector.

#### Observation:

- the USB logical communication (SERIAL to USB bridge) can be used even in this case.
- the USB 5V power line it is **SEPARATED** from the shield/controller.
- we recommend the usage of g-SPS 5V adapter board v1.01 by itbrainpower.net [P/N gSPS101#5V(LiPOL)]

#### 1.3.4 "WITH Lithium Polymer battery" configuration and VIA USB powering schema Leave unconnected: Pin7 [Vcc].

Connect/place jumper between:

#### Pin6[Vin]  $\leftarrow$  JUMPER $\rightarrow$  Pin5 [Vusb] (see jumper in Image4)

Finally, plug a Lithium Polymer battery in to the LiPol battery connector.

Observation: the USB logical communication (SERIAL to USB bridge) can be used. The USB 5V power line **POWERS** the shield/controller.

#### 1.3.5 "ONLY Lithium Polymer battery charger" configuration

Same as 1.3.3 **[VIA Vin +5V powering]1** or 1.3.4 **[VIA USB powering]**, but with any other logical interfacing / wire connections (Eq.: SERIAL, RESET, other..) removed. The c-uGSM shield acts as regular Lithium polymer battery charger. It is NOT necessary to start the shied from the "POWER ON" switch.

#### 1.3.6 "WITHOUT Lithium Polymer battery" powering schema (DDRV)

Leave unconnected: Pin6[Vin] and Pin5 [Vusb].

Wire/connect:

**Pin7 [Vcc]**  $\leftarrow$  WIRE $\rightarrow$  +4V source (Eg.: +4V connector on power supply, other...)

Pin8[GND] ← WIRE→ GND (Eg.: GND connector on power supply, other...)

DO NOT PLUG (UNPLUG ANY) Lithium Polymer battery in to the LiPol battery connector!

#### Observation:

- the USB logical communication (SERIAL to USB bridge) can be used even in this case.
- the USB 5V power line it is **SEPARATED** from the shield/controller.
- used power supply (switching power supply recommended) must be supplz voltage between 3.6V->4.2V, 4V recommended, and to drive 0.8A and capable fore more than 1.5A in pulses/spikes.
- we recommend the usage of g-SPS 4V adapter board v1.01 by itbrainpower.net [P/N gSPS101#4V(DDRV)]

## 1.4 SERIAL (and SERIAL USB bridge) communication

Your c-uGSM shield came with special auto-baud feature enabled (the speed of communication is determined at first AT command detection w/o external intervention) and 8N1 settings. The board works off the shelf with your code, without the needs for setting the module communication seed first! This feature performs in same manner for TXD/RXD SERIAL connection over 2.8-3-5V compliant interface and in connection over USB. Communication speed performed in code examples:

- c-uGSM series GSM (VOICE/SMS/GPRS/DTMF) shield (micro) examples list >> 9600bps, 8N1 \*
- c-uGSM series GSM (VOICE/SMS/GPRS/DTMF) shield (micro) Raspberry PI shield examples>>19200bps, 8N1
- c-uGSM series software kickstart for Arduino >> 9600bps, 8N1 \*\*
- c-uGSM-raspian-ppp-1.0.tar.gz (Raspian PPP and routing utility) >> 115200bps, 8N1

**IMPORTANT! ARDUINO ENVIRONMENT Serial Monitor speed:** 

\* 57600bps

 $** 57600$ hps

#### **Raspberry PI connectivity support:**

RPI via SERIAL connection >> Use vi, mcedit or other editor and comment last "/etc/inittab" line: #T0:23:respawn:/sbin/getty -L ttyAMA0 115200 vt100

reboot your RPi: "reboot" or "restart now"

RPI via USB connection >> Native supported starting with 2015-02-16-raspbian-wheezy. If something goes wrong, you can still use the 2015-02-16 version, used by us in tests. You can download it from here: http://itbrainpower.net/a-gsm/downloadables/2015-02-16-raspbian-wheezy.zip

#### 1.5 SIM cards support

TWO standard size 1.8 / 3V GSM SIM [2G] cards are supported [see Image 1(bottom)]. SIM0 (the default SIM) is placed underneath (in the very proximity of the PCB). SIM1 (secondary SIM) placed above SIM0. Only one card can be active at certain moment (single SIM active). WARNING: SIM cards insertion/removal must be made with boards UNPOWERED!!

#### **1.6 RAMDISK support**

The internal RAMDISK is accessed "via AT commands" and does not need the load for additional libraries and is limited to read/write/delete small files that provides support for "on the run" save/access application parameters and variables (one suggestion; save local data, when your project needs to sleep-low energy modeusing AT+CFUN=4).

#### $1.7$  LEDs

c-uGSM shield it is equipped with 3 LEDs (yellow - STATUS, GREEN for GSM MODE and RED for LiPol charging) that signalize the working state of the GSM modem.

STATUS LED (yellow) lights when the M95 modem is ON.

GSM MODE LED (green) blinks twice per second when the M95 it is NOT registered into the GSM network and blinks around 1.5 seconds when the modem is registered.

LiPol CHARGING (red) lights on when LiPol battery is charging.

#### **HINTS:**

- A. if the STATUS LED blinks (once at 4-10 seconds) or does not lights on shield POWERON. This may happen if:
	- a. "WITHOUT Lithium Polymer battery" powering schema (DDRV) as described in chapter 1.3.6 it is used, and your power supply it is not capable to provide the current needed. You may check / change your power supply or connecting wires or solders or you can try to solder one 470->2200uF / 6V Low ESR electrolytic capacitor on LiPol pads (take care on the polarity).
	- b. Any "WITH Lithium Polymer battery" powering schema, if the battery it is very / deep discharged, and the +5V source connected to Vin can provide only small amount of current. You may wait some time in order to give to LiPol battery the chance to be charged a little bit more, or you may change the +5V source connected to Vin with one capable to provide more current.
- B. if the GSM MODE LED does NOT acquire the "GSM register" mode (blinks twice per second). This may happen on following reasons:
	- a. SIM's PIN code has not been removed. Remove the SIM PIN code checking.
	- b. The GSM signal is to low at the working place. Try to relocate your board, or replace the antenna with a better one.
	- c. Your GSM provider has no service at the working place. Change with SIM from other GSM provider.
	- d. Your SIM has no credit. Add some credit to your SIM.

## 1.8 Audio interface

HIGH power audio output (around 700mW RMS), can independently drive speakers!

High sensitivity capacitor microphone interface.

## **HEALTH AND SAFETY WARNING!!!!!!!!!!!!**

You can damage your years! Use it with care when headset is connected.

We recommend to use audio setup commands in order to limit the output power. Use AT+CLVL=20 (as maximum value).

Audio wiring

c-uGSM AudioPIN1(GND) ←SOLDER→ c-uGSM AudioPIN2(AGND)\* c-uGSM AudioPIN3(SPK\*) ←WIRE→ Speaker + pole c-uGSM AudioPIN4(SPK+) ←WIRE→ Speaker - pole c-uGSM AudioPIN5(MIC-) ←WIRE→ capacitor microphone - pole c-uGSM AudioPIN5(MIC+)  $\leftarrow$ WIRE $\rightarrow$  capacitor microphone + pole \* you may try to connect here the microphone wire shielding.

## 2. Debugging (your) AT CHAT

### 2.1 Preparation phase

A1. Download USB 2 SERIAL BRIDGE DRIVERS (choose the adapted one to your computer operating system CP2102 driver):

http://www.silabs.com/products/mcu/pages/usbtouartbridgevcpdrivers.aspx

- A2. Download serial terminal software. We like TeraTermPro (google it for).
- A3. Connect the c-uGSM board with USB cable to your computer. Follow install procedure, if needed.
- A4. Open the terminal application and connect to the c-uGSM com port
- A5. Set the proper communication speed: 9600bps, 8N1
- A7. Check desired AT commands.

A6. Close the terminal software. Disconnect the cable.

#### 2.2 Via USB program AT chat debugging how-to

1. Connect the USB cable to your computer.

- 2. Open the serial (com/tty) terminal application
- 3. Check if proper serial port (described in A4) is chosen in the terminal software
- 4. Check the communication speed (9600, 8N1)

From this moment, you will be able debug the AT exchange between your prefered u-controller and the c-uGSM board. Run your Arduino/RaspberryPI code. The AT exchange will be replicated into the terminal window. You can also use the precompiled directive

#define atDebug

in the code based on our libraries/examples. In this way, the AT CHAT between the Arduino u-controller and c-uGSM shield it is debugged on the Arduino "Serial Monitor". You may like to take a look at sendATCommand and recUARTDATA functions defined in cuGSM basic Ibr.ino.

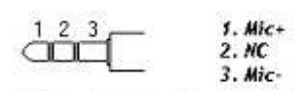

Microphone wiring \*

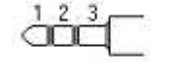

1.Speaker-2.Speaker+  $3MC$ 

Speaker wiring \*

**HEALTH AND SAFETY WARNING!** HEADSET USAGE CAN DAMAGE YOUR EARS! High power audio output!

Image 6

## 3. Software examples and code support

#### 3.1 c-uGSM series GSM (VOICE/SMS/GPRS/DTMF) shield (micro) kickstart for Arduino

Interactive interface with you're c-uGSM shield (micro). You can dial, pick up, hang up calls, read, delete or send SMSs, see the signal strength, read/write the RTC(real time clock), enable / disable the synchronization of the RTC, read modem serial(IMEI), SIM serial(IMSI), GSM and GPRS registration status, perform DTMF tasks, GET and POST (with or without SSL encryption) requests and even interact with the modem trough AT commands, directly from the application. More features will be added (your contribution will be welcomed!).

Download from (module's IMEI & your email address needed):

http://itbrainpower.net/micro-GSM-shield-module-cuGSM/GSM-micro-shield-board-module-RaspberryPI-Arduino-c-uGSM-features-code-examples

Uncompress the archive file into suggested folder("cUGSM\_kickstartversion"). Dive to that folder. Do not remove any file fro the folder. Double click on the "cUGSM\_kickstartversion.ino" file. ARDUINO environment will start. Chose your Arduino board, serial communication port. Compile the sketch and upload it to your board.

Open the ARDUINO "Serial Monitor" and chose 57600bps speed. IMPORTANT!

Before compiling, select in the Arduino environment, for editing, "user GPRS HTTP PARS.h" file. You may want to change the APN related settings in order to fit your GSM provider settings.

Be sure you're made proper setup for your board and c-uGSM shield. Used SIM card must have the PIN checking procedure removed.

#### 3.2 c-uGSM series GSM (VOICE/SMS/GPRS/DTMF) shield (micro) ARDUINO examples list

Compliable code (IP DATA TRANSFER w or wo SSL, DTMF, SMS, CALL handling, file handling, and other) examples for you're c-uGSM board and Arduino. Can be used as foundation starter for your GSM projects. Compile and running directives inside the code and associated txt files. Set the ARDUINO "Serial Monitor" at 57600bps. Speed settings for debug via USB (if desired): 9600bps, 8N1.

Download from (module's IMEI & your email address needed):

http://itbrainpower.net/micro-GSM-shield-module-cuGSM/GSM-micro-shield-board-module-RaspberryPI-Arduino-c-uGSM-features-code-examples

#### 3.3 c-uGSM series GSM (VOICE/SMS/GPRS/DTMF) shield (micro) RPI examples list

Running code (IP DATA TRANSFER w or w/o SSL, DTMF, SMS, CALL handling, file handling, and other) examples for you're c-uGSM board and Raspberry PI. Can be used as foundation starter for your GSM projects. Compile and running directives inside the code and associated txt files. Speed settings for debug via USB (if desired): 19200bps, 8N1. IMPORTANT:

some py files needs to run under root permission. You can try something like: sudo python xyz.py

you may chose between SERIAL and USB communication, in order to fit to your hardware interfacing option (see inside py files)

Download from (module's IMEI & your email address needed);

http://itbrainpower.net/micro-GSM-shield-module-cuGSM/GSM-micro-shield-board-module-RaspberryPI-Arduino-c-uGSM-features-code-examples

#### 3.4 Ouectel M95 AT command manual

Download from:

http://itbrainpower.net/micro-GSM-shield-module-cuGSM/GSM-micro-shield-board-module-RaspberryPI-Arduino-c-uGSM-features-code-examples

## 4 General/legal software/hardware considerations

Write us back about your projects and/or software contribution! We will be more than pleased to publish your hardware/software projects on our site or to include your contribution into the support files!

The support SOFTWARE is provides "AS IS" in the hope that it will be useful, but WITHOUT ANY **WARRANTY: without even the implied warranty of MERCHANTABILITY or FITNESS FOR A PARTICULAR PURPOSE.** 

Please read carefully and respect the license agreement published in downloaded software.

BAD or UNPROPER WIRING/HANDLING/USAGE of the hardware can conduct to SERIOUS DAMAGES! You are the ONLY RESPONSIBLE for hardware handling, usage and wiring!!!

## **X-ON Electronics**

Largest Supplier of Electrical and Electronic Components

*Click to view similar products for* [Development Boards & Kits - Other Processors](https://www.x-on.com.au/category/embedded-solutions/engineering-tools/embedded-development-tools/embedded-processor-development-kits/development-boards-kits-other-processors) *category:*

*Click to view products by* [R&D Software Solutions](https://www.x-on.com.au/manufacturer/r-dsoftwaresolutions) *manufacturer:* 

Other Similar products are found below :

KIT AURIX TC233LP TRB [EVB-MEC1418MECC](https://www.x-on.com.au/mpn/microchip/evbmec1418mecc) [SPC56XVTOP-M](https://www.x-on.com.au/mpn/stmicroelectronics/spc56xvtopm) [ADZS-BF506F-EZLITE](https://www.x-on.com.au/mpn/analogdevices/adzsbf506fezlite) [ADZS-SADA2-BRD](https://www.x-on.com.au/mpn/analogdevices/adzssada2brd) [20-101-1252](https://www.x-on.com.au/mpn/digiinternational/201011252) [T1023RDB-PC](https://www.x-on.com.au/mpn/nxp/t1023rdbpc) [20-101-1267](https://www.x-on.com.au/mpn/rabbitsemiconductor/201011267) [T1042D4RDB-PA](https://www.x-on.com.au/mpn/nxp/t1042d4rdbpa) [ML610Q174 REFERENCE BOARD](https://www.x-on.com.au/mpn/rohm/ml610q174referenceboard) [MPC574XG-MB](https://www.x-on.com.au/mpn/nxp/mpc574xgmb) [BSC9132QDS](https://www.x-on.com.au/mpn/nxp/bsc9132qds) [C29XPCIE-RDB](https://www.x-on.com.au/mpn/nxp/c29xpcierdb) [KIT\\_TC1793\\_SK](https://www.x-on.com.au/mpn/infineon/kit_tc1793_sk) [CC-ACC-18M433](https://www.x-on.com.au/mpn/digiinternational/ccacc18m433) [P1010RDB-PB](https://www.x-on.com.au/mpn/nxp/p1010rdbpb) [P1020RDB-PD](https://www.x-on.com.au/mpn/nxp/p1020rdbpd) [P2020COME-DS-PB](https://www.x-on.com.au/mpn/nxp/p2020comedspb) [STM8S/32-D/RAIS](https://www.x-on.com.au/mpn/stmicroelectronics/stm8s32drais) [T4240RDB-PB](https://www.x-on.com.au/mpn/nxp/t4240rdbpb) [TRK-USB-](https://www.x-on.com.au/mpn/freescale/trkusbmpc5604b)[MPC5604B](https://www.x-on.com.au/mpn/freescale/trkusbmpc5604b) [TWR-56F8200](https://www.x-on.com.au/mpn/nxp/twr56f8200) [CY3674](https://www.x-on.com.au/mpn/cypress/cy3674) [SPC58XXADPT176S](https://www.x-on.com.au/mpn/stmicroelectronics/spc58xxadpt176s) [MAX1464EVKIT](https://www.x-on.com.au/mpn/maxim/max1464evkit) [TRK-MPC5606B](https://www.x-on.com.au/mpn/freescale/trkmpc5606b) [RTE510Y470TGB00000R](https://www.x-on.com.au/mpn/renesas/rte510y470tgb00000r) [STM8128-](https://www.x-on.com.au/mpn/stmicroelectronics/stm8128mckit_1) [MCKIT](https://www.x-on.com.au/mpn/stmicroelectronics/stm8128mckit_1) [MAXQ622-KIT#](https://www.x-on.com.au/mpn/maxim/maxq622kit) [YRPBRL78G11](https://www.x-on.com.au/mpn/renesas/yrpbrl78g11) [SPC58EEMU](https://www.x-on.com.au/mpn/stmicroelectronics/spc58eemu) [QB-R5F10JGC-TB](https://www.x-on.com.au/mpn/renesas/qbr5f10jgctb) [YQB-R5F11BLE-TB](https://www.x-on.com.au/mpn/renesas/yqbr5f11bletb) [SPC564A70AVB176](https://www.x-on.com.au/mpn/stmicroelectronics/spc564a70avb176) [RTE5117GC0TGB00000R](https://www.x-on.com.au/mpn/renesas/rte5117gc0tgb00000r) [QB-R5F100LE-TB](https://www.x-on.com.au/mpn/renesas/qbr5f100letb) [YR0K50571MS000BE](https://www.x-on.com.au/mpn/renesas/yr0k50571ms000be) [YQB-R5F1057A-TB](https://www.x-on.com.au/mpn/renesas/yqbr5f1057atb) [QB-R5F104PJ-TB](https://www.x-on.com.au/mpn/renesas/qbr5f104pjtb) [CC-ACC-ETHMX](https://www.x-on.com.au/mpn/digiinternational/ccaccethmx) [LFM34INTPQA](https://www.x-on.com.au/mpn/nxp/lfm34intpqa) [SPC563M64A176S](https://www.x-on.com.au/mpn/stmicroelectronics/spc563m64a176s) [Y-BLDC-SK-RL78F14](https://www.x-on.com.au/mpn/renesas/ybldcskrl78f14) [P1021RDB-PC](https://www.x-on.com.au/mpn/nxp/p1021rdbpc) [SPC58XCADPT176S](https://www.x-on.com.au/mpn/stmicroelectronics/spc58xcadpt176s) [RTE510MPG0TGB00000R](https://www.x-on.com.au/mpn/renesas/rte510mpg0tgb00000r) [YRPBRX71M](https://www.x-on.com.au/mpn/renesas/yrpbrx71m) [LFMAJ04PLT](https://www.x-on.com.au/mpn/nxp/lfmaj04plt) [KITAURIXTC234LPSTRBTOBO1](https://www.x-on.com.au/mpn/infineon/kitaurixtc234lpstrbtobo1) [OV-7604-C7-EVALUATION-BOARD](https://www.x-on.com.au/mpn/microcrystal/ov7604c7evaluationboard)